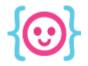

The Code Liberation Foundation Lecture 7: JavaScript and Phaser III

## Phaser, Part III

#### Polishing your Phaser game

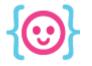

### Today we'll learn about:

- Creating environments using tile maps
- Collision with tiles
- Creating text dialogs
- Adding sound to your game

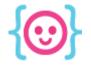

### Follow along!

Get the code for today's example game on GitHub!

#### The URL: github.com/cattsmall/Phaser-game

Switch to the **8-2014-game** branch, then click the **Download ZIP** button.

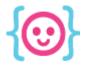

The Code Liberation Foundation Lecture 7: JavaScript and Phaser III

## Tile maps

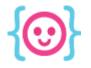

#### Tile maps

#### You can design levels using blocks of art called tiles.

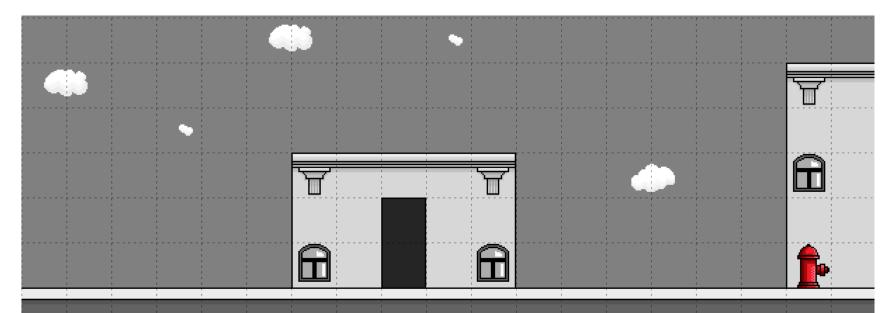

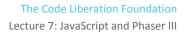

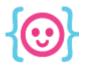

#### Tile maps

Phaser allows you to use tile maps for creating levels. Tile maps must be **orthogonal** in order to be used in Phaser.

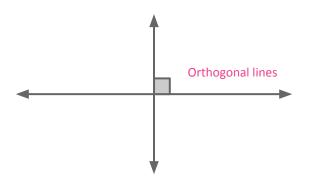

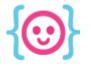

#### Tile map editors

There are many free editors you can use:

- Tiled (Mac, Linux, PC) mapeditor.org
- **DAME** (Mac, Linux, PC) dambots.com/dame-editor
- **tIDE** (PC) **tide.codeplex.com**
- Online Tile Map Editor (Browser) elias-schuett.de/git/Online-Tile-Map-Editor

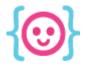

#### Tile map editors

Phaser allows you to use two types of files when you export tile maps:

- JSON JavaScript Object Notation
- CSV comma-separated values

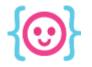

#### Preloading tiled maps

# Use the **load.tilemap** function to preload maps. You can either use a file or JavaScript object.

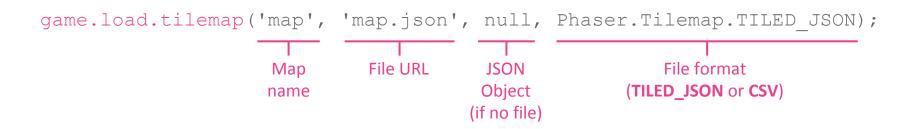

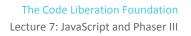

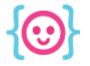

#### Preloading a tileset

# Your tileset should be preloaded as an **image** – the tile map defines where the image will get cut up.

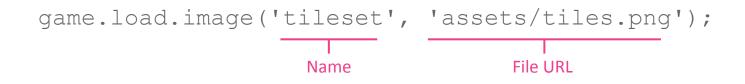

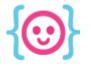

#### Using tiled maps

Use the **add.tilemap()** function in **create()** to add your map to the game. Declare your tilemap as a variable so that you can reference it throughout your game.

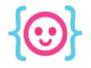

#### Using tiled maps

# Use the **addTilesetImage()** function in **create()** to attach the tileset to your tile map.

myGame.map.addTilesetImage('tileset');

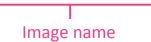

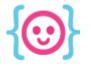

### Tiled map layers

# Tiled maps always have at least one layer. Layer names must match those in your map file/code.

myGame.BG = myGame.map.createLayer('BG');
Layer name
in JSON

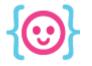

### Tiled map layers

Most tile map editors allow you to use more than one layer. This allows you to separate objects and control collision better.

```
myGame.BG = myGame.map.createLayer('BG');
myGame.Floor = myGame.map.createLayer('Floor');
```

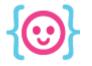

### Tiled map layers

The **resizeWorld()** function sets the game world size to match the size of a layer. You only need to use this function on one layer.

myGame.Floor.resizeWorld();

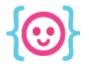

### To do!

Set up a tiled map.

- 1. Make or download a map.
- 2. Preload the map JSON using **load.tilemap()**.
- 3. Preload the tileset using **load.image()**.
- 4. Add the map to the game using **add.tilemap()**.
- 5. Add the map's layers and resize the game world.

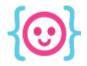

The Code Liberation Foundation Lecture 7: JavaScript and Phaser III

## **Collision with tiles**

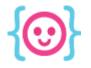

#### Checking for collision with map tiles

Before you can check when an object collides with a map tile, you must use the **setCollision()** function in **create()**.

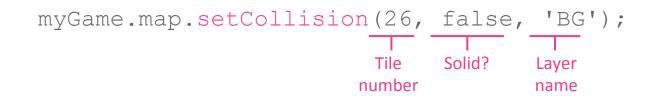

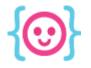

### Checking for collision with map tiles Want to check collision for a range of tiles? Use the setCollisionBetween() function.

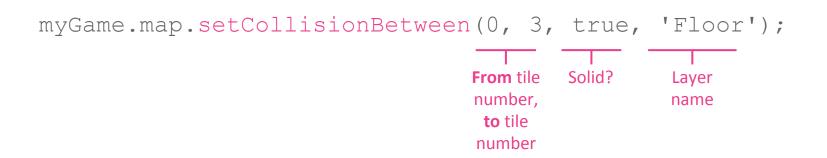

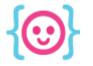

#### **Collision event listener**

When collision is enabled between map tiles and an object, you can use the setTileIndexCallback() function to run code when collision is detected.

myGame.map.setTileIndexCallback(26, react, this, myGame. BG); Tile Function Function Layer object number

name

context

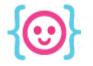

### Enabling collision between tiles & objects Allow an object to collide with map tiles via layers. As with all collision checking, this goes in **update()**.

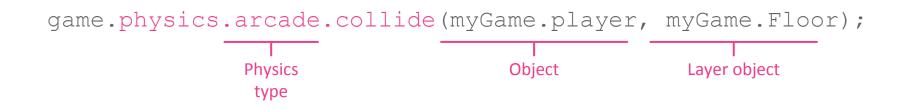

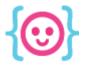

#### To do!

Create collision between an object and a tile.

- 1. Enable collision using **setCollision()**.
- 2. Listen for collision with **setTileIndexCallback()**.
- 3. Set the object to check for collision with using the **physics.arcade.collide()** function.

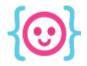

The Code Liberation Foundation Lecture 7: JavaScript and Phaser III

## **The Game Camera**

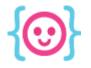

#### The camera

In games, the camera refers to the visible portion of your game's map.

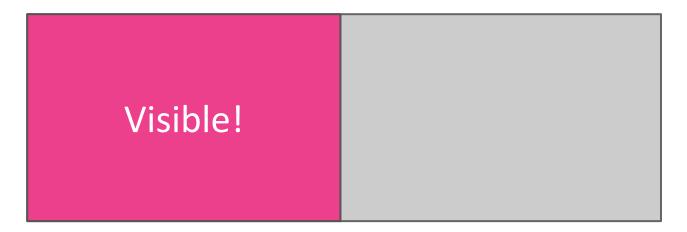

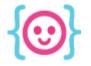

#### The camera

# Set the camera to follow an object using the camera.follow() function.

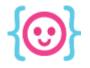

#### The camera

You can also place objects on the screen in relation to the camera's **x** & **y** properties.

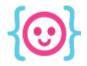

The Code Liberation Foundation Lecture 7: JavaScript and Phaser III

## **Buttons**

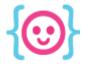

#### Buttons

You can put buttons in your game by loading their images as spritesheets and adding them to the screen using the **add.button()** function.

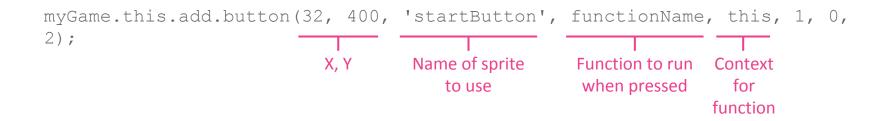

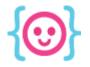

#### **Buttons**

# The last 3 numbers of the button code determine which frames are used for which interaction.

myGame.this.add.button(32, 400, 'startButton', functionName, this, 1, 0,
2);

| Start      | Start    | Start               |
|------------|----------|---------------------|
| 0: default | 1: hover | 2: pressed (active) |

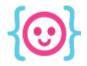

The Code Liberation Foundation Lecture 7: JavaScript and Phaser III

## **Creating dialogs**

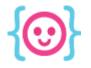

### Dialogs

# Sometimes you might want to show **dialogs**, or windows with text in them, during your game.

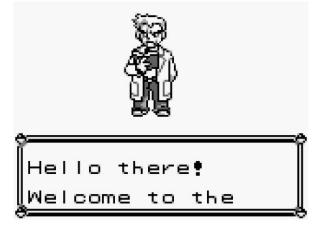

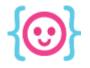

### Dialogs

There are several parts to creating dialogs:

- A background image
- Text content
- Easy way to change text

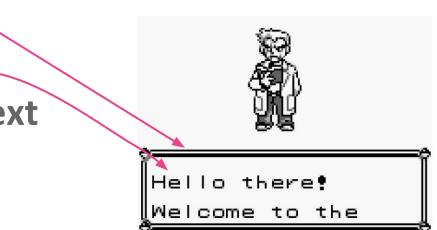

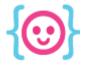

### Loading an image

Preload your dialog's background image using the **load.image()** function. Within the parentheses, name the image so it can be referenced later, then tell Phaser where to find it in your folder.

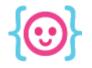

#### Drawing the image

# You can draw the image onscreen using Phaser's add.sprite() function.

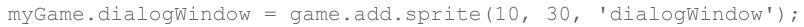

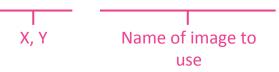

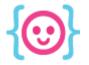

### **Displaying text**

To draw text on the screen, use the **add.text()** function. The text should be instantiated in **create()**.

myGame.dialogText = game.add.text(90, 24, 'Hetent');
content

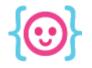

#### Updating text

# In the **update()** function, you can change text using the **setText()** function.

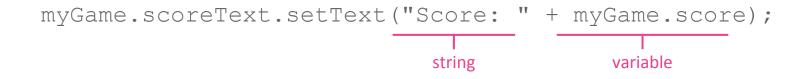

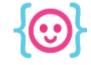

#### Setting visibility

# Objects have the ability to be shown or hidden using the boolean **visibility** property.

myGame.dialogWindow.visible = true;

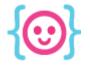

#### **Functions**

# You can use **functions** to repeatedly run the same code with different information.

#### **Declaration:**

myGame.sayStuff = function(foo) {
 console.log(foo);

#### Usage:

myGame.sayStuff("hello!"); myGame.sayStuff("whazaaaaa!"); myGame.sayStuff("How are you?");

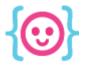

#### To do:

- Write a function that shows a dialog window and dynamically displays text.
- Make sure the dialog appears wherever the player is on the map.
- Run your function in the **update()** function.
- Write a function to hide your dialog.

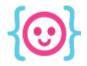

The Code Liberation Foundation Lecture 7: JavaScript and Phaser III

## Adding sound

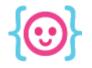

#### Preloading audio

#### You can preload audio using **load.audio()**.

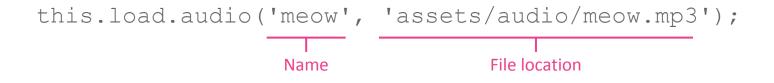

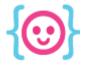

### Preloading audio

To accommodate for browser compatibility issues with certain audio file types, Phaser allows you to use an array instead of a string & list multiple files.

this.load.audio('meow', ['assets/audio/meow.mp3', 'assets/audio/meow. wav']);

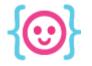

### Adding audio to your game

Use the **add.audio** function in **create()** to add sounds to your game. Declare a variable so you can reference the sound later.

myGame.sounds.meow = game.add.audio('meow');

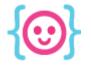

#### Adding audio to your game

You can make a JavaScript object to organize things.

```
myGame.sounds = { };
```

```
myGame.sounds.button = game.add.audio('button');
myGame.sounds.pen = game.add.audio('pen');
myGame.sounds.meow = game.add.audio('meow');
```

```
myGame.sounds.dice = game.add.audio('dice');
```

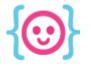

### Playing audio

Use the **play()** function to play a sound. This can be used inside of functions and conditional statements to create cool interactions.

myGame.sounds.meow.play();

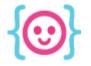

#### Looping audio

# Phaser also allows you to loop sounds and modify the volume settings in the **add.audio()** function.

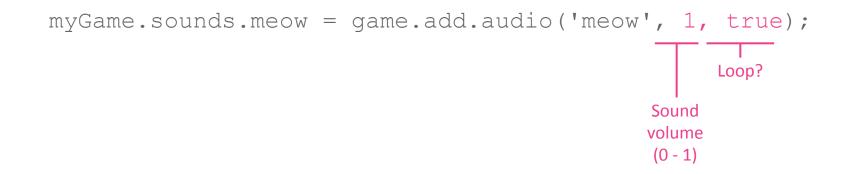

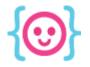

#### Looping audio

The **play()** function comes with additional settings that also allow you to modify or loop your sound.

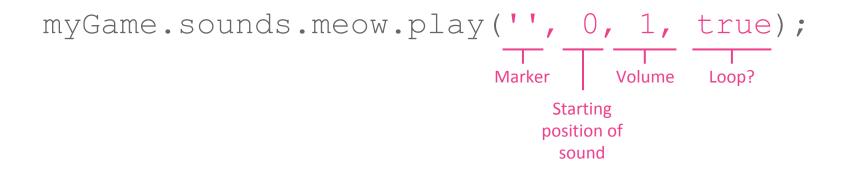

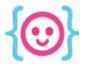

#### To do:

- Find and download an MP3.
- Preload the audio using **load.audio()**.
- Add the audio to your game using **add.audio()**.
- Play the audio using **play()**.

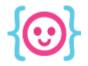

The Code Liberation Foundation Lecture 7: JavaScript and Phaser III

### Finale!

#### You're about to get asked.

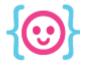

#### How would you:

- Ignore input when a dialog window is open?
- Create a win state for a game?
- Create a lose state?
- Make a game with many levels?
- Ensure that important information is passed throughout your game?

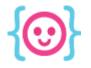

#### To do:

Make a small interactive game in Phaser. Put the game on GitHub when you finish and share it with us via email, Facebook, or Twitter!

The Code Liberation Foundation Lecture 7: JavaScript and Phaser III

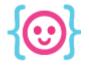

## Thanks! Questions?

@cattsmall
catt@codeliberation.org